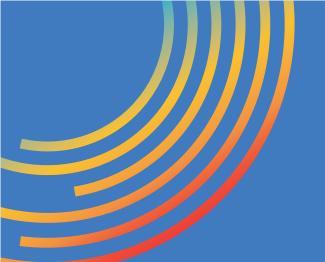

## SET UP THE HEALOW APP For METRO Televisit Appointments

Using the METRO patient portal and Healow app, you can direct message your provider, request refills, check lab results and make and reschedule visits in just a few clicks, and at any time.

Setting up your Healow App and connecting with METRO only takes a few minutes! A METRO representative is available to assist you, step-by-step. Contact **727-321-3854 x 9002** for assistance if needed.

## **SETTING UP YOUR HEALOW APP**

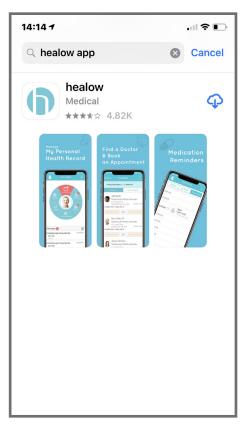

1. Using your iPhone or Android smartphone, install **Healow** via the **App Store** or **Google Play.** 

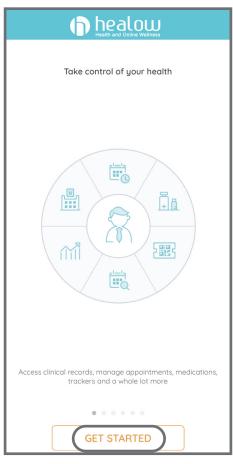

2. Launch the Healow app and press **Get Started.** 

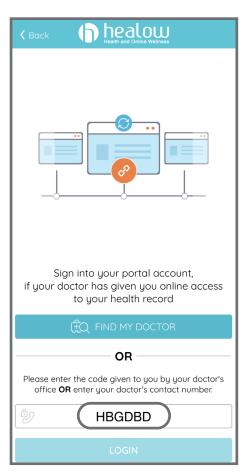

3. Enter METRO's Practice Code: **HBGDBD**.

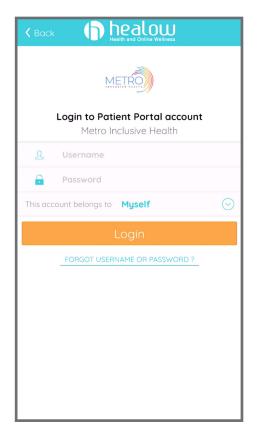

4. Enter your **METRO Patient Portal login** info, then accept **Terms & Conditions.** 

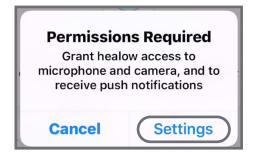

7. If prompted to allow notifications, **click Settings.** 

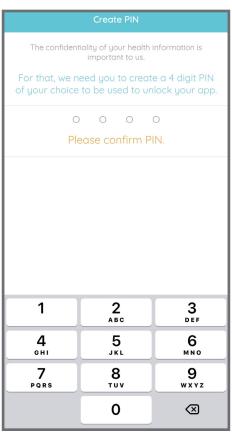

5. **Create and confirm a 4-digit PIN** to use when logging into your Televisit.

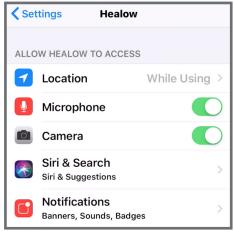

7. Select **Notifications.** 

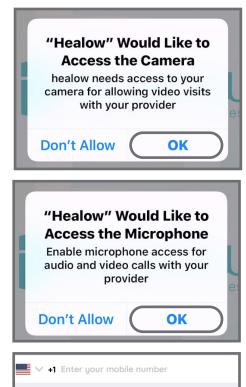

6. Allow Camera and Microphone access and verify mobile number.

A code will be sent for validation purposes. Standard text messaging charges apply.

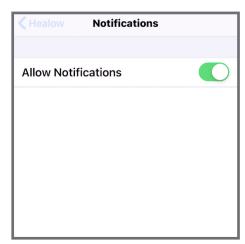

8. Turn on **Allow Notifications.** 

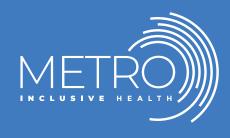

Visit our site to learn about the range of METRO's inclusive programs and services: **METROTAMPABAY.ORG**